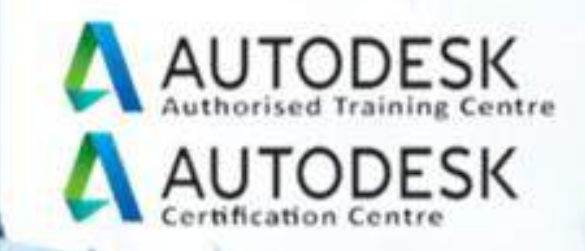

Infrastructure training courses

**WAY** 

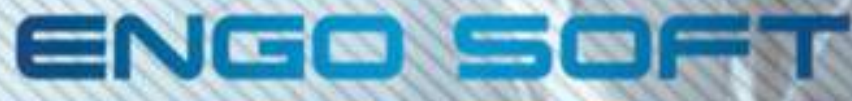

CALL US ON : 0112161607

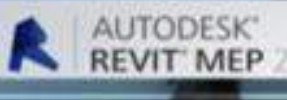

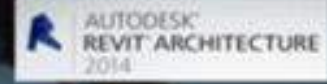

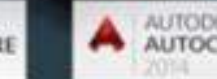

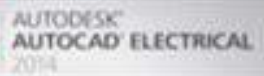

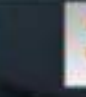

AUTODESK'<br>AUTOCAD' INVENTOR LT **SUITE** 

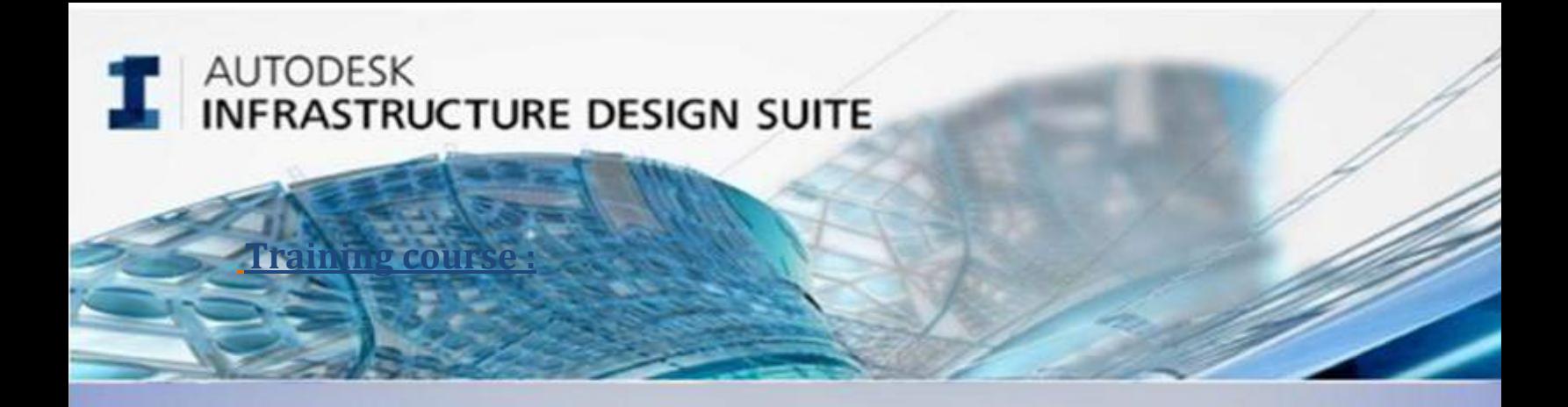

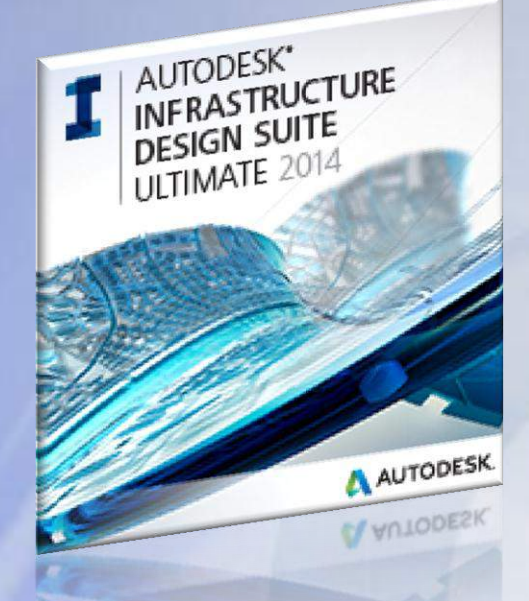

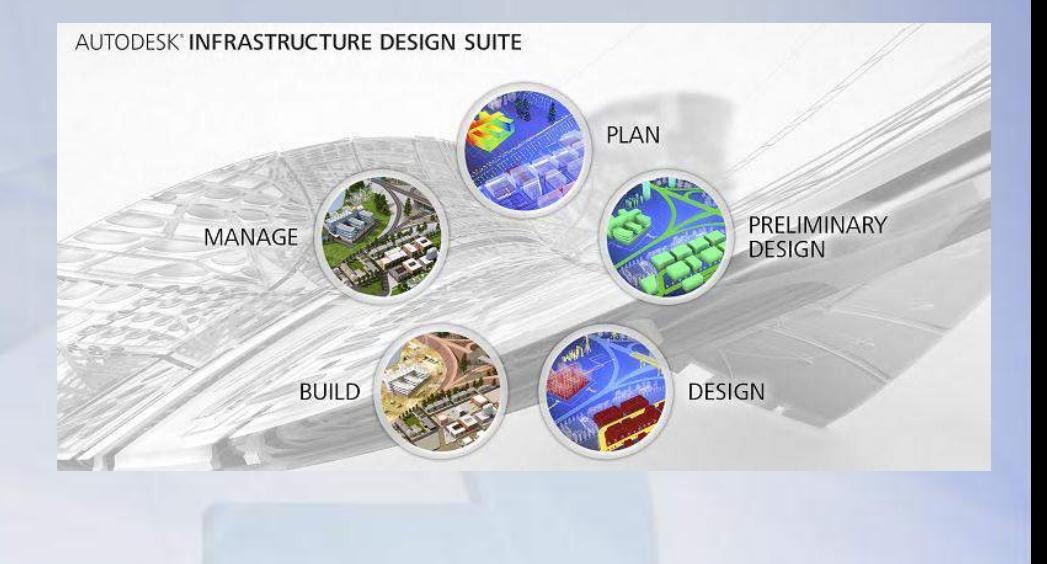

## **Training course :**

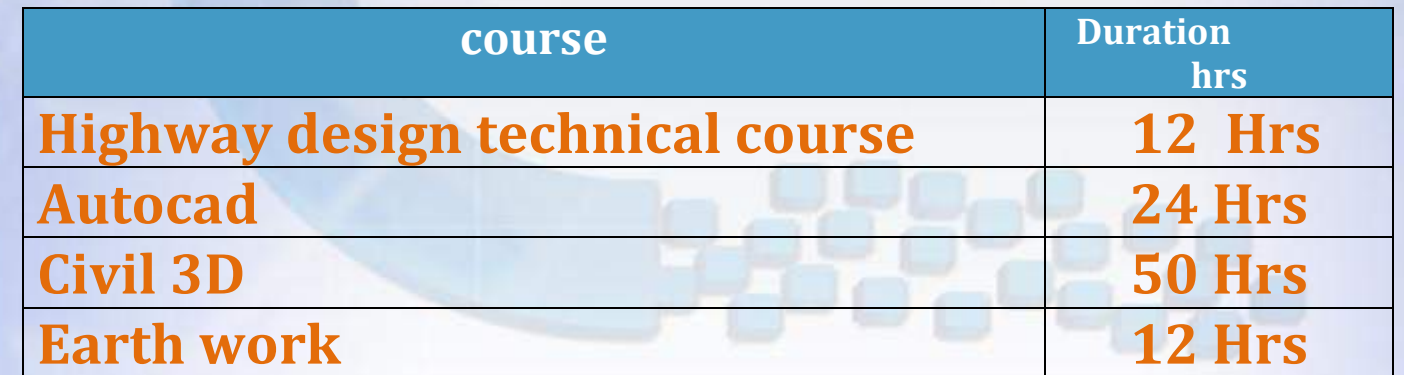

![](_page_1_Picture_5.jpeg)

![](_page_1_Picture_6.jpeg)

![](_page_1_Picture_7.jpeg)

www.engosoft.net

call us: +966112161607

![](_page_2_Picture_0.jpeg)

## **Highway design technical course**

## Course outline:

**Highways Design Classification** 

**Design speed**

**Running speed**

**Average spot speed**

**Highway Capacity & Level of Service** 

**Stopping Sight Distance**

**Horizontal curves** 

**Vertical curves** 

**Super elevation**

**Transition curves**

**Curve widening** 

**Grades**

**Frontage Roads**

**Cross sections** 

**Side Slope** 

**Medians** 

**Roundabouts and intersections** 

![](_page_2_Picture_20.jpeg)

call us: +966112161607

![](_page_2_Picture_22.jpeg)

**ENGO SOF** 

ENGO SOFT

## **AUTODESK AUTOCAD DESIGN SUITE**

![](_page_3_Picture_1.jpeg)

## AutoCAD<sup>®</sup> Design suite training package:

1. AutoCAD<sup>®</sup> 2D course

Who should attend?

Autocad drafters, Engineers & Students.

## **Course Objectives:**

![](_page_3_Picture_7.jpeg)

The objective of AutoCAD 2D course is to enable students to create a 2D drawing in the AutoCAD software. the AutoCAD software is one of the most sophisticated computer applications that you are likely to encounter. Therefore learning to use it can be challenging.

AutoCAD 2D course covers the core topics for working with the AutoCAD software. The teaching strategy is to start with a few basic tools that enable the student to create and edit a simple drawing, and then continue to develop those tools. More advanced tools are also introduced throughout the training Course.

## Course outline:

- 1. Getting Started
- 2. 2D Drawing Basics
- 3. Drafting Settings
- 4. Display Control
- 5. Managing Layers
- 6. Object Properties
- 7. Inquiry Tools
- 8. Annotation Objects
- 9. Modify Objects
	- 10. Dimensioning
- 11. Blocks and Attributes
- 12. Print and Plot

**AUTODESK** 

![](_page_4_Picture_0.jpeg)

# ENGO SOFT

![](_page_4_Picture_2.jpeg)

## **AutoCAD® Civil 3D®**

AutoCAD® Civil 3D® software, part of Autodesk® Infrastructure Design Suite, is the Building Information Modeling (BIM) solution for civil engineering design and [documentation.](http://engosoft.net/courses/civil-engineering/autocad-civil-3d-roads-survey/) Civil 3D is built for civil engineers, drafters, designers, and technicians working on transportation , and development, and water projects. Stay coordinated and explore design options, analyze project performance, and deliver more consistent, higherquality documentation—all within a familiar AutoCAD® software environment.

![](_page_4_Picture_5.jpeg)

call us: +966112161607

![](_page_5_Picture_0.jpeg)

ENGO SO

# AUTODESK<br>**AUTOCAD CIVIL 3D**

.

## **Autocad Civil 3D® Training course**

## Course Objectives :

- o Importing all survey data in all forms
- Performing all required site analysis depending on our collected survey data
- o Performing base maps for site existing features such as ( existing roads , drains , ditches , utilities ) automatically
- o Perform DTM analysis
- o Perform contour line maps
- o Perform grid leveling maps automatically
- o Importing and exporting to Google earth
- o Create all types of grading and calculating its quantities of cut & fill
- o Performing all surface analysis to figure out the following ( slopes , water directions , surface directions ,….etc)
- o Professional Design of road alignments .
- o Professional Design of road profiles .
- o Professional Design of road cross-section .
- o Corridor modeling .
- o Intersections and interchanges Design .
- o Tunnels Design .
- o Roundabouts Design .
- o Parking areas Design .
- o Super-elevation tools .
- o Professional design of transition regions .
- o Roadway widening Design .
- o Detailed Roadway quantities for (pavement , base , sub-base, subgrade, curbs ,……….etc).
- o Output different types of reports for all roadway features .

![](_page_5_Picture_26.jpeg)

![](_page_5_Picture_28.jpeg)

![](_page_6_Picture_0.jpeg)

![](_page_6_Picture_1.jpeg)

- **•** Professional design of transition regions .
- Roadway widening Design .
- Detailed Roadway quantities for (pavement , base , sub-base, sub-grade, curbs ,.........etc).
- Output different types of reports for all roadway features .

![](_page_6_Picture_6.jpeg)

**ENGO SOF** 

**ENGO SOFT** 

![](_page_6_Picture_7.jpeg)

![](_page_6_Picture_8.jpeg)

JGO SOF

![](_page_7_Picture_0.jpeg)

# AUTODESK<br>**AUTOCAD CIVIL 3D**

.

## **Earth works Training course**

- Course Objectives :
	- <sup>o</sup> Introduction to earth works
	- <sup>o</sup> Calculating cut and fill quantities
	- <sup>o</sup> Using cut and fill methods as per MOT
	- <sup>o</sup> Exporting cut and fill quantities

![](_page_7_Picture_8.jpeg)

<u>eya y</u>

![](_page_7_Picture_9.jpeg)

ENGO SOFT

![](_page_7_Picture_10.jpeg)

![](_page_7_Picture_11.jpeg)

So